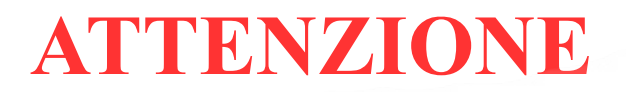

**NON AGGIORNARE il programma alla versione .791** perchè contiene l'aggiornamento del firmware che sta causando problemi.

La seguente informazione vale per **CAMEO 5, CURIO 2 e Portrait 4**.

Per gli utenti che hanno già installato Silhouette Studio tenere la versione stabile **.760**

Se fosse già stata installata la **.791**, **NON AGGIORNARE IL FIRMWARE, DISINSTALLARE la**

**versione in essere** ed installare la versione stabile precedente.

Per gli utenti che devono installare per la prima volta il programma, seguire questo tutorial, per installare la versione stabile precedente.

 $\mathcal{L} = \{ \mathcal{L} \mid \mathcal{L} \in \mathcal{L} \}$ 

Appena atterrati sulla pagina di Silhouette America Clickare su **SOFTWARE**

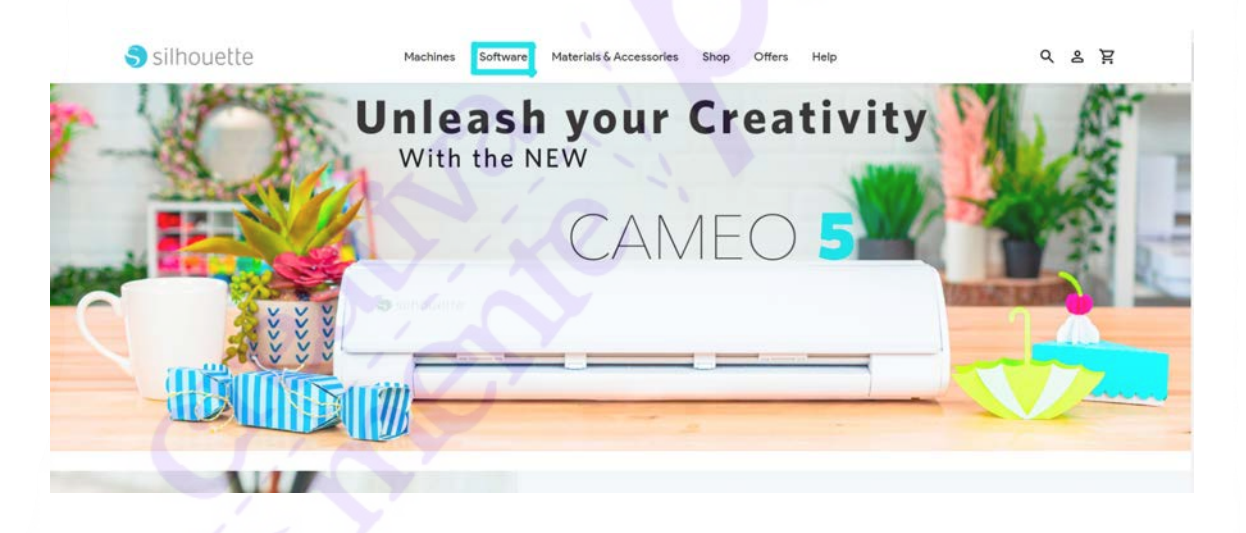

Clickare su Siòlhouette Studio e selezionare **LEARN MORE**

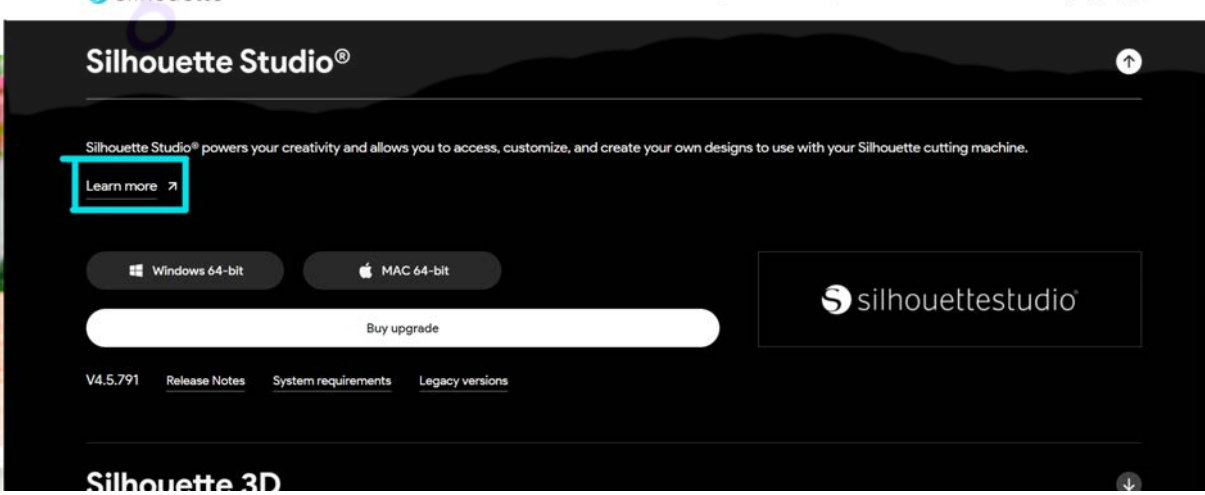

## Clickare su **LEGACY VERSIONS**

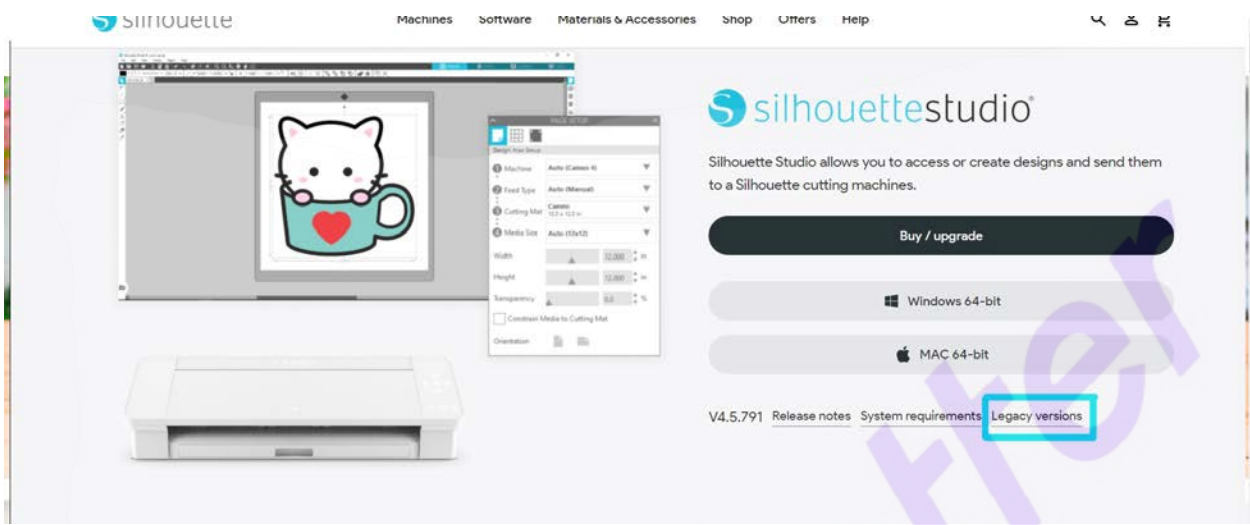

Clickare sul pulsante

in corrispondenza della versione scelta **.760** e clickare su Windows oppure Mac

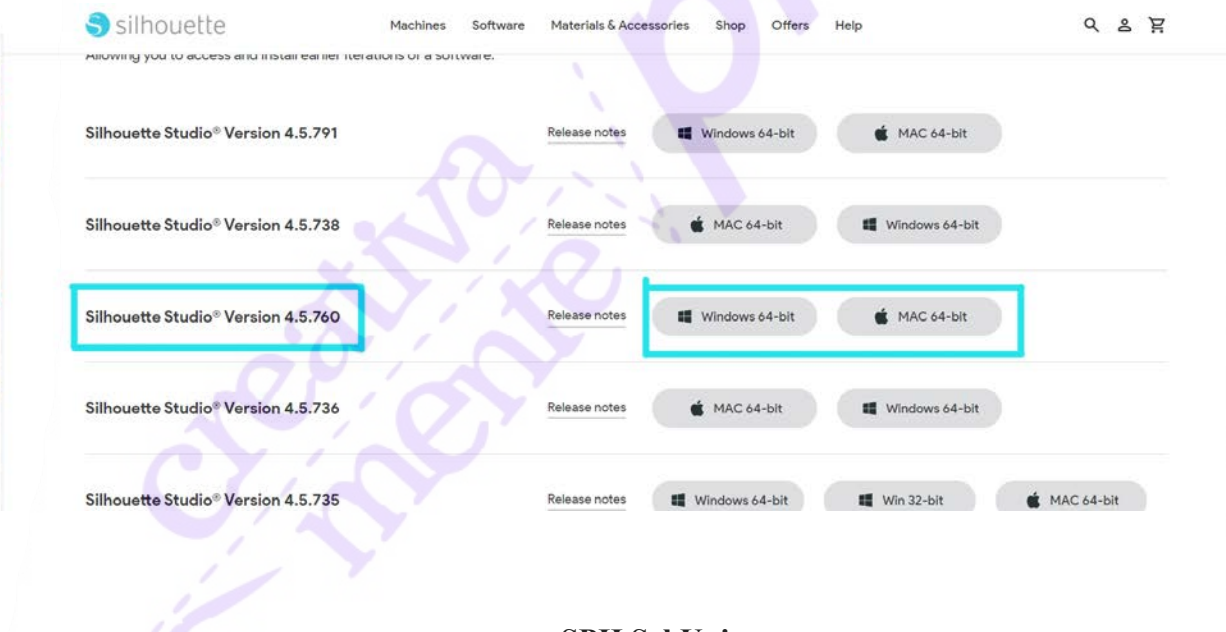

**nuova SPH Srl Unip. Assistenza Tecnica +39 3405659943**